# **Technaxx ® \* Manuel d'utilisation FULL HD Birdcam TX-165**

Déclaration de Conformité est disponible sur: **[www.technaxx.de/](http://www.technaxx.de/)** *(sur la barre inférieure "Konformitätserklärung").* Avant la première utilisation, lisez attentivement le manuel d'utilisation s'il vous plaît.

No. de téléphone pour le support technique: 01805 012643 (14 centimes/minute d'une ligne fixe Allemagne et 42 centimes/minute des réseaux mobiles). Email gratuit: **support@technaxx.de**

Le numéro d'assistance téléphonique est disponible du lundi au vendredi de 9h à 13h et de 14h à 17h !

Si vous percez un trou dans le mur, veillez à ce que les câbles d'alimentation, les fils électriques et/ou les conduits ne soient pas endommagés. Nous ne prenons aucune responsabilité lors de l'utilisation des matériaux de fixation fournis pour une installation commerciale. Il vous incombe exclusivement de veiller à ce que les matériaux de fixation soient adaptés à la cloison choisie, et que l'installation soit correctement effectuée. Lors de travaux en plus hautes altitudes, il y a un risque de chute ! Par conséquent, utilisez les mesures de sécurité appropriées.

Conservez soigneusement ce manual d'utilisation pour références ultérieure ou pour le partage du produit. Faites de même avec les accessoires d'origine pour ce produit. En case de garantie, veuillez contacter le revendeur ou le magasin où vous avez achéte ce produit. **Garantie 2 ans**

#### *Profitez de votre produit. Partagez votre expérience et opinion sur l'un des portails internet connus.*

#### <span id="page-0-0"></span>**Sommaire**

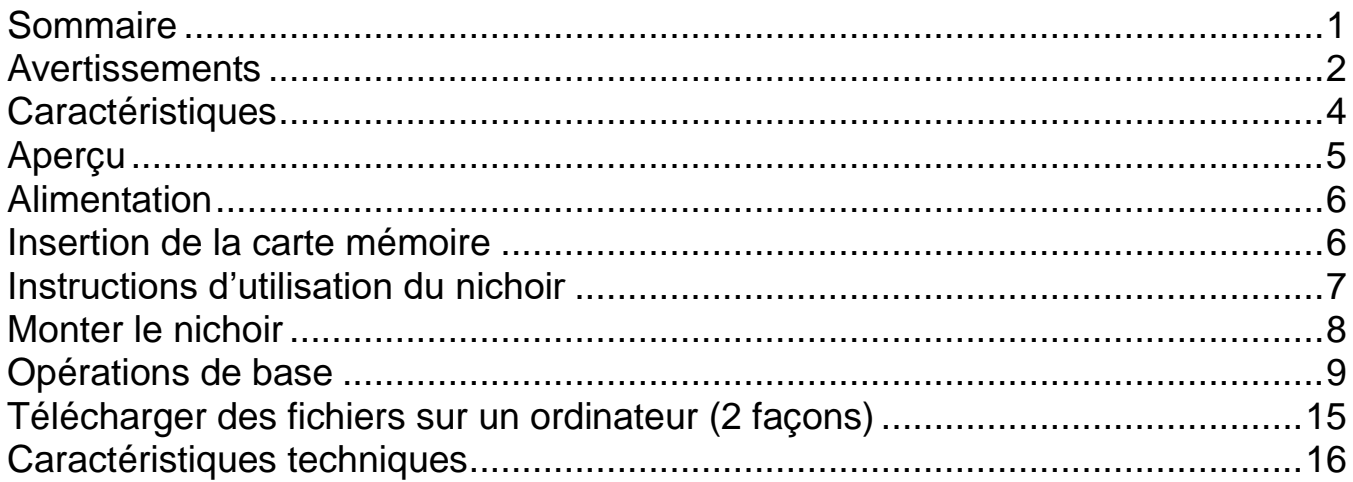

#### <span id="page-1-0"></span>**Avertissements**

⚫ Ne tentez pas de démonter l'appareil, cela peut causer un court-circuit ou même des dommages.

⚫ Ne faites pas tomber ou ne secouez pas l'appareil, cela peut détruire les circuits électroniques ou les pièces mécaniques internes.

⚫ Gardez l'appareil dans un endroit sec et aéré. Évitez de l'exposer à une forte humidité et à une température élevée. De plus, les batteries ne doivent pas être exposées à une chaleur excessive ou exposées à la lumière du soleil.

- ⚫ Gardez l'appareil à distance des jeunes enfants.
- ⚫ L'appareil sera chaud après une trop longue utilisation. Cela est normal.
- ⚫ Veuillez utiliser l'accessoire inclus avec l'appareil.

## **Élimination**

#### **Équipement électrique domestique en fin de vie utile**

⚫ Lorsque vous n'avez plus besoin de l'appareil, jetez-le dans un conteneur de collecte publique pour la récupération des appareils électriques et électroniques ne fonctionnant plus.⚫ Ne jamais jeter les équipements électriques avec les déchets ménagers.

#### **Remarques supplémentaires sur l'élimination**

⚫ Traitez les appareils électriques et électroniques ne fonctionnant plus de manière que leur réutilisation ou recyclage puisse être effectué du mieux possible. Retirez les batteries avant de les éliminer et n'endommagez pas les conteneurs de liquides.

⚫ Les appareils électriques ne fonctionnant plus peuvent contenir des substances dangereuses. Si l'appareil est manipulé de manière incorrecte ou endommagé, cela peut impacter négativement la santé humaine ou contaminer l'eau ou la terre pendant le recyclage.

# $\epsilon$

Les produits portant ce symbole sont conformes à toutes les réglementations communautaires applicables de l'Espace économique européen.

Technaxx Deutschland GmbH & Co KG a émis une "déclaration de conformité" conformément aux directives applicables et aux normes applicables. a été créé. Ceci peut être consulté à tout moment sur demande.

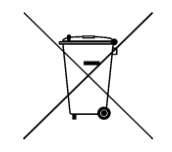

**Conseils de sécurité et des batteries:** Tenir éloigné les enfants des batteries. Si l'enfant avale une batterie, vous rendre immédiatement auprès d'un docteur ou amener l'enfant à l'hôpital! Respecter la polarité (+) et (–) des batteries! Remplacer toujours toutes les batteries. Ne jamais utiliser des batteries neuves et usées, ou des batteries de type différent ensemble. Ne jamais mettre en court-circuit, ne pas ouvrir, déformer ou charger excessivement des batteries! **Risque de blessure!** Ne jamais jeter les batteries dans le feu!I **Risque d'explosion**!

Les batteries peuvent être retournées gratuitement après utilisation dans les magasins de vente au détail. L'utilisateur final est légalement obligé de retourner les piles usagées. Collecte et recyclage séparés des vieilles piles pour l'environnement et la santé. Retirez les piles avant de jeter l'appareil.

**Conseils pour le respect de l'environnement:** Matériaux packages sont des matières premières et peuvent être recyclés. Ne pas jeter les appareils ou les batteries usagés avec les déchets domestiques. **Nettoyage:**  Protéger le dispositif de la saleté et de la pollution (nettoyer avec un chiffon propre). Ne pas utiliser des matériaux dures, à gros grain/des solvants/des agents nettoyants agressifs. Essuyer soigneusement le dispositif nettoyé. **Remarque importante:** Si vous notez une perte de l'électrolyte de la batterie, essuyez le boîtier de la batterie avec un chiffon doux sec. **Distributeur:** Technaxx Deutschland GmbH & Co.KG, Kruppstr. 105, 60388 Frankfurt a.M., Allemagne

## <span id="page-3-0"></span>**Caractéristiques**

⚫ Alimentation sur batterie pour une utilisation intérieure et extérieure

⚫ Idéal pour l'observation et l'enregistrement vidéo des oiseaux (mise au point au plus proche à une distance de 6-15cm ; angle large de 100°)

- ⚫ Résolution vidéo à résolution FullHD 1080p
- ⚫ Vidéos au ralenti à 25FPS
- Écran TFT LCD de 2" (5cm) (528x220)
- Capteur CMOS 1/3,2" avec 8MP
- Fonctions : vidéo, photo, vidéo et photo ou ralenti

● Capteur PIR (~20cm) & portée IR (~50cm) avec LED de 940nm pour les enregistrements de nuit

- ⚫ Temps de déclenchement de 0,3s
- ⚫ Microphone et haut-parleur intégrés

⚫ Conteneur de nourriture pour oiseaux amovible pour environ 150 g de nourriture pour oiseaux

- ⚫ Crochets pour boulette à mésange
- ⚫ Bac à eau amovible
- ⚫ Carte MicroSD\*\* jusque 512GB (\*\*non incluse avec l'appareil)

⚫ Indice de protection de la caméra IP56 (résiste à la poussière et aux éclaboussures intenses)

## <span id="page-4-0"></span>**Aperçu**

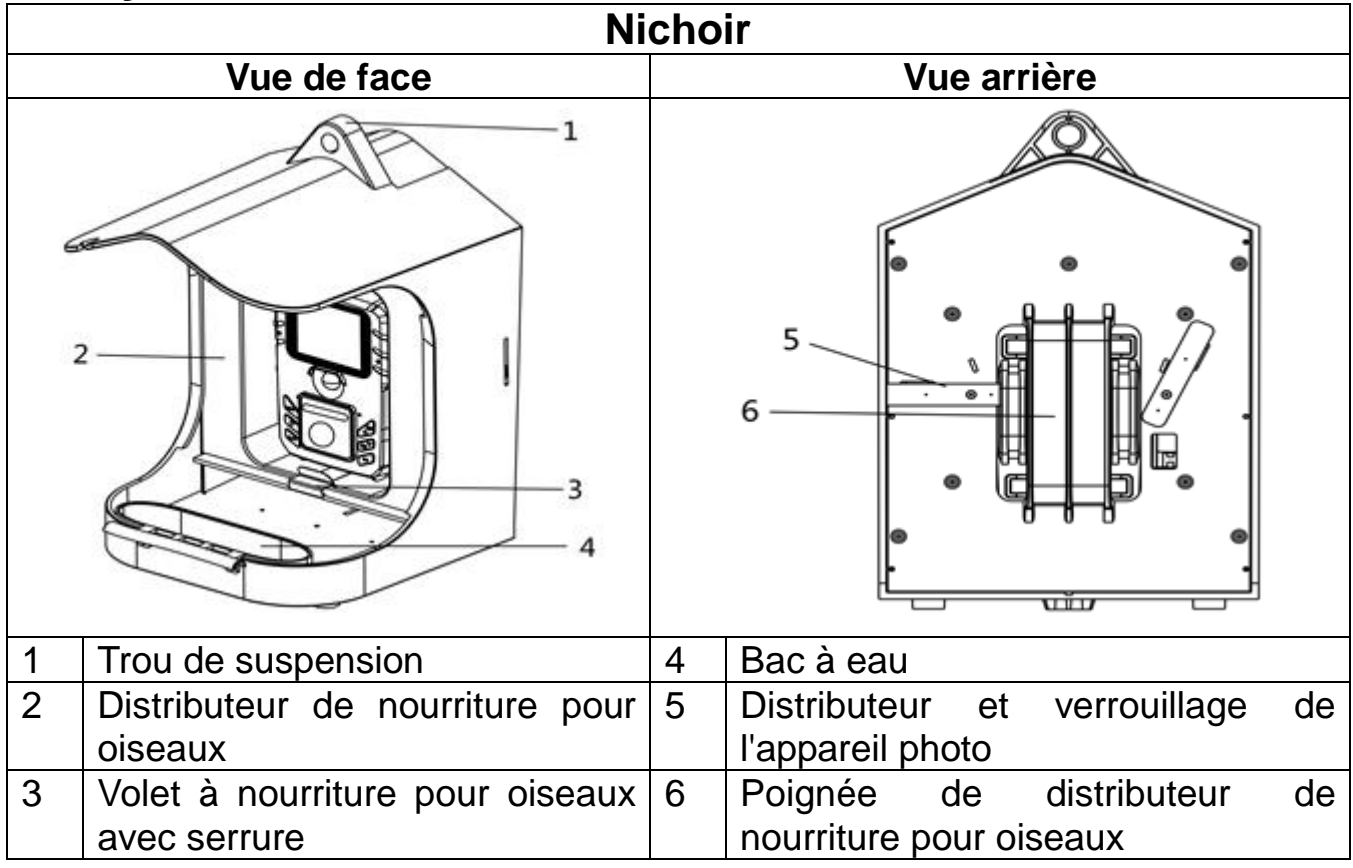

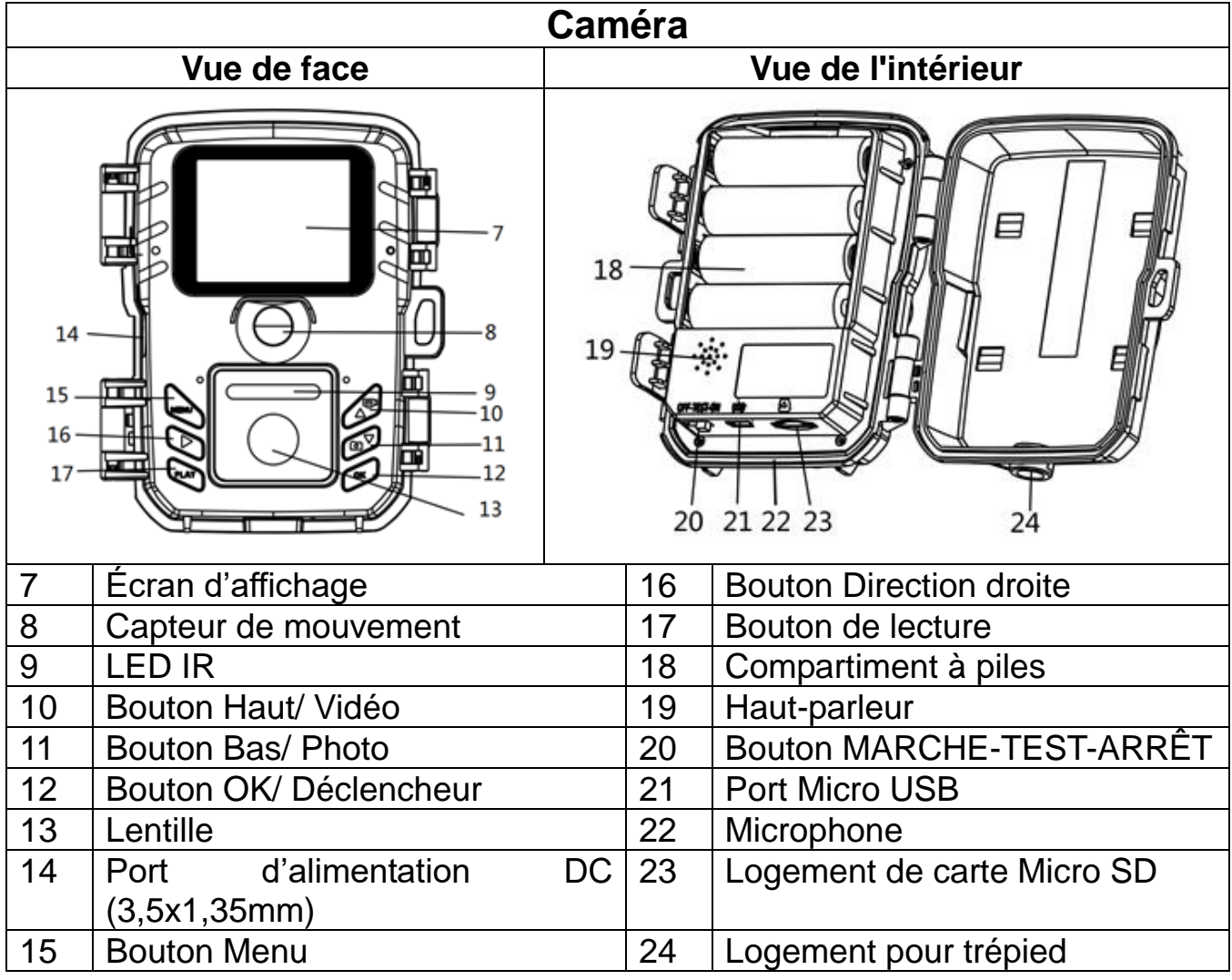

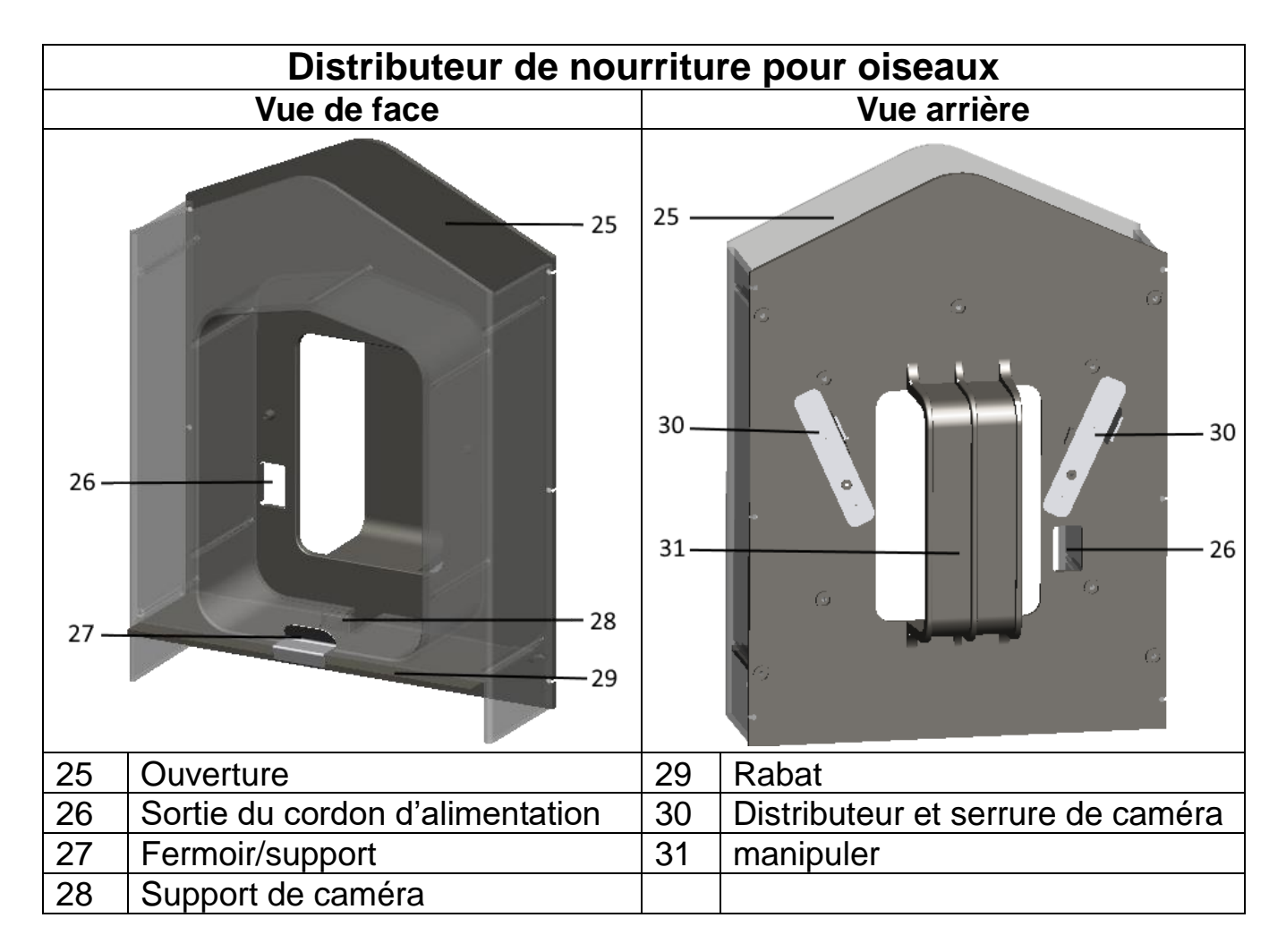

## <span id="page-5-0"></span>**Alimentation**

 $\rightarrow$  Avant l'utilisation, ouvrez la boîte de caméra et installez les 4 piles AA\* de 1,5V

(\*incluses) dans le sens correcte de polarité.

 $\rightarrow$  Informations complémentaires sur l'alimentation

⚫ L'appareil ne fonctionne pas si la tension des piles est inférieure à 4,4V.

⚫ Les piles rechargeables offriront une très courte autonomie. Nous ne recommandons pas leur utilisation.

⚫ L'autonomie avec les réglages vidéo de durée par défaut de 10 secondes et avec la résolution vidéo/photo par défaut, avec le mode photo et vidéo définit sera d'environ : 5 heures ou 1800 vidéos (4 piles AA installées).

**Remarque :** Pour utiliser une alimentation externe, vous pouvez aussi utiliser le Panneau solaire TX-172.

#### <span id="page-5-1"></span>**Insertion de la carte mémoire**

⚫ La caméra n'est pas équipée d'une mémoire intégrée, il faut donc insérer une carte MicroSD\*\* formatée de 512GB maximum (\*\*non incluse) pour enregistrer les fichiers. Nous recommandons d'utiliser une carte mémoire de classe 6 ou supérieure.

**Formatage :** Formatez les cartes de jusque 32GB en FAT32 et les cartes de 64GB et plus en exFat.

**Attention :** N'insérez pas la carte MicroSD en forçant ; consultez le marquage sur la caméra. La carte MicroSD doit être exposée à la même température que la température ambiante. La caméra subira un court-circuit à cause de la température et de l'humidité de l'environnement. Protégez la caméra en cas d'utilisation à l'extérieur.

⚫ Si la carte MicroSD est pleine, la caméra s'arrêtera automatiquement d'enregistrer si Capture sans limite de temps est désactivée.

⚫ Appuyez doucement sur le bord de la carte pour éjecter la carte MicroSD.

## <span id="page-6-0"></span>**Instructions d'utilisation du nichoir**

#### **Remplir de graines pour oiseaux:**

- **1.** Vérifiez que le rabat est fermé par la fixation.
- **2.** Assurez-vous que le distributeur est à la verticale.
- **3.** Sortez le distributeur du nichoir.
- **4.** Remplissez-le de graines pour oiseaux par le distributeur.

**5.** Poussez le distributeur dans le nichoir pour le remettre en place comme indiqué dans la figure ci-dessous. Vous ne pourrez plus le pousser lorsqu'il est inséré au maximum.

Assemblage:

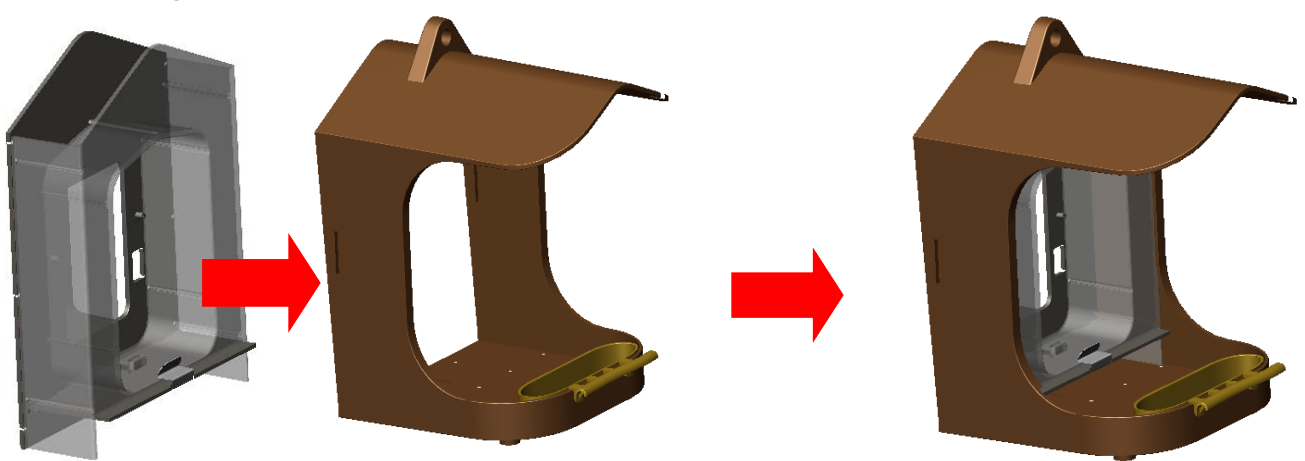

#### **Insérer la caméra :**

**6.** Avant d'installer la caméra dans le distributeur, assurez-vous d'avoir installé les piles, une carte MicroSD ainsi que d'avoir effectué les réglages comme désiré. La caméra est prête et réglée en usine pour pouvoir être immédiatement utilisée. Le seul changement peut être d'utiliser le ralenti au lieu de vidéo normale. Pour cela, réglez le bouton sur TEST et activez le ralenti dans le menu. Cela fait, faites passer le bouton sur ON (MARCHE) et fermez la caméra.

**7.** Pour installer la caméra, insérez-la depuis le haut vers le bas dans le support de caméra du nichoir. Faites basculer ensuite les deux verrous situés au dos du distributeur de graines de la position verticale à la position horizontale. Insérez chaque verrou dans le nichoir et dans le logement d'attache de la caméra. La caméra et le distributeur sont attachés au nichoir.

#### Assemblage :

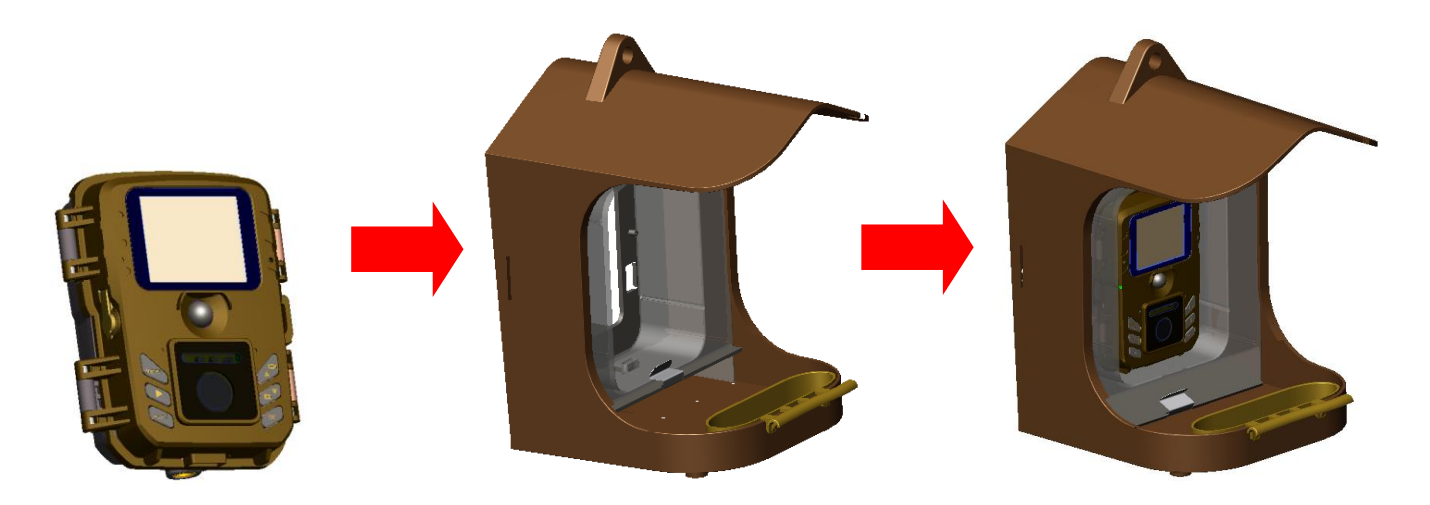

**Remarque :** ⚫ Insérez le cordon d'alimentation avant la caméra dans le support de caméra en le passant par la sortie de cordon d'alimentation. Tirez l'autre extrémité du câble par la sortie, puis insérez la caméra de haut en bas dans le support de caméra du distributeur.

● Si la caméra n'a pas besoin d'une alimentation externe, insérez le bouchon de caoutchouc du port DC de la caméra dans le trou pour garantir l'étanchéité.

**8.** Si vous utilisez le nichoir sans pied, posez-le sur une surface plane ou suspendez-le à un arbre avec une corde. Versez de l'eau dans le bac à eau et abaissez le support du rabat pour permettre aux graines pour oiseaux de se déverser.

## <span id="page-7-0"></span>**Monter le nichoir**

#### **Monture murale sans sangle de montage**

Vous pouvez monter le nichoir de manière permanent au mur à l'aide du support mural inclus. Avant de monter le nichoir, vous devez vous assurer que toutes les vis existantes sont correctement serrées.

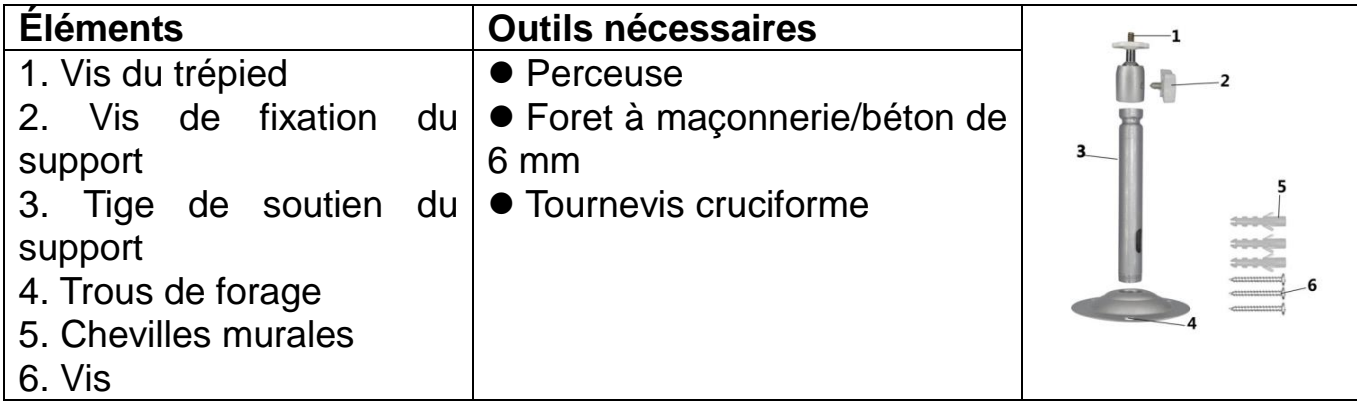

#### **Étapes de l'installation**

⚫ Repérez les trous de forage en maintenant le pied du support mural à la position de montage souhaitée et repérez la position des trous.

⚫ Utilisez une perceuse munie d'un foret de 6 mm pour percer les trous nécessaires et insérez les chevilles murales au même niveau que le mur.

⚫ Fixez le support mural au mur à l'aide des vis fournies.

⚫ Montez le nichoir sur la vis du trépied et vissez légèrement le nichoir (trois tours environ).

⚫ Tournez la caméra dans la direction souhaitée et bloquez-la à l'aide du contre-écrou.

⚫ Pour amener le nichoir à sa position finale, desserrez légèrement les deux écrous de pivot, positionnez le nichoir et fixez la position en serrant les deux écrous de pivot.

#### **Monture murale avec sangle de montage**

Utilisez la sangle de montage pour suspendre le nichoir à n'importe quel objet autour duquel vous pouvez faire passer la sangle (par ex. un arbre).

Tirez la sangle à travers les trous oblongs rectangulaires situés au bas de la monture murale et faites la passer autour de l'obstacle de votre choix. Maintenant, attachez la sangle. Vissez le nichoir installé à la vis du bas du nichoir et fixez-le. Ajustez ensuite la position du nichoir.

#### **Monture de garde-corps**

Utilisez la monture de garde-corps pour fixer le nichoir à n'importe quel garde-corps rond dont le diamètre est compris entre 17 et 32mm. Dévissez le serrage. Placez la vis en forme de U autour du garde-corps. Serrez le tout de nouveau. Vissez le nichoir installé à la vis du bas du nichoir et fixez-le. Ajustez ensuite la position du nichoir.

## <span id="page-8-0"></span>**Opérations de base**

#### **Explication de l'interrupteur à glissière**

Lors du premier allumage en mode Test, sélectionnez le langage de l'appareil Cela n'est pas possible en mode MARCHE !

Faites basculer le bouton MODE sur « Test » pour allumer la caméra et afficher les réglages.

Faites basculer le bouton MODE sur « ON (MARCHE) » pour allumer la caméra en mode d'enregistrement.

Faites basculer le bouton MODE sur « OFF (ARRÊT) » pour éteindre la caméra.

#### **Configuration du système**

Faites basculer le bouton MODE sur « Test » pour régler les paramètres système. → Appuyez sur le bouton Haut/Bas pour basculer entre le mode vidéo et le mode photo pour l'utilisation normale en mode Test.

 $\rightarrow$   $\rightarrow$  Appuyez sur le bouton menu pour ouvrir le menu de configuration.

→→→ Appuyez sur les boutons Haut/Bas pour parcourir les options du menu. Puis, appuyez sur le bouton OK pour accéder à l'interface des options.

→→→→ Appuyez sur les boutons Haut/Bas pour faire défiler toutes les options. Appuyez ensuite sur le bouton OK pour confirmer les options.

→→→→→ Appuyez à nouveau sur le bouton MENU pour revenir au dernier menu ou quitter le menu de configuration.

#### **Menu de configuration et fonction suivantes :**

**Mode :** [Photo] / [Video (Vidéo)] / [Photo & Video (Photo et vidéo)] (par défaut). → Sélectionnez et appuyez sur le bouton OK pour confirmer.

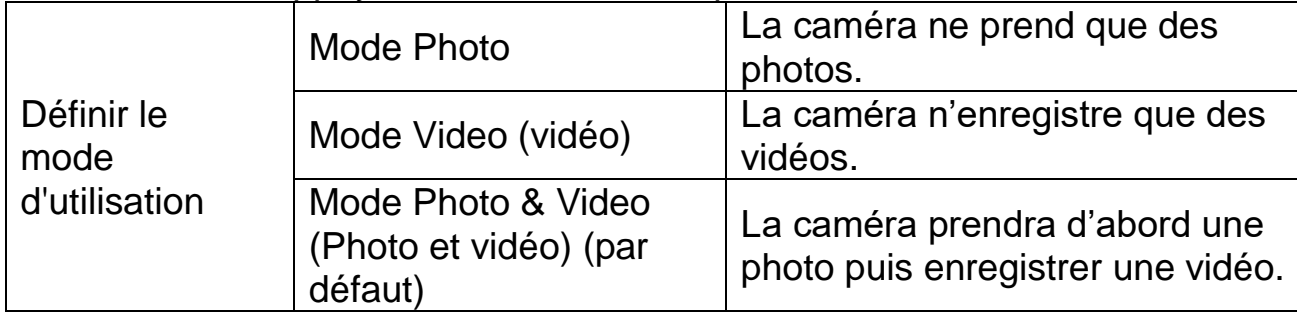

**Résolution photo :** Réglez la résolution d'image : plus la résolution sera élevée →plus la netteté sera importante ! (Cela prendra plus d'espace de stockage.) [20MP : 5200x3900 (interpoliert (interpolation))] / [16MP : 4608x3456 (interpoliert (interpolation))] / [12MP : 4000x3000 (interpoliert (interpolation))] / [8M : 3264x2448] (default (par défaut)) / [5M : 2592x1944] / [3M : 2048x1536] / [1M : 1280x960]

→ Sélectionnez et appuyez sur le bouton OK pour confirmer.

#### **Photos en rafale :**

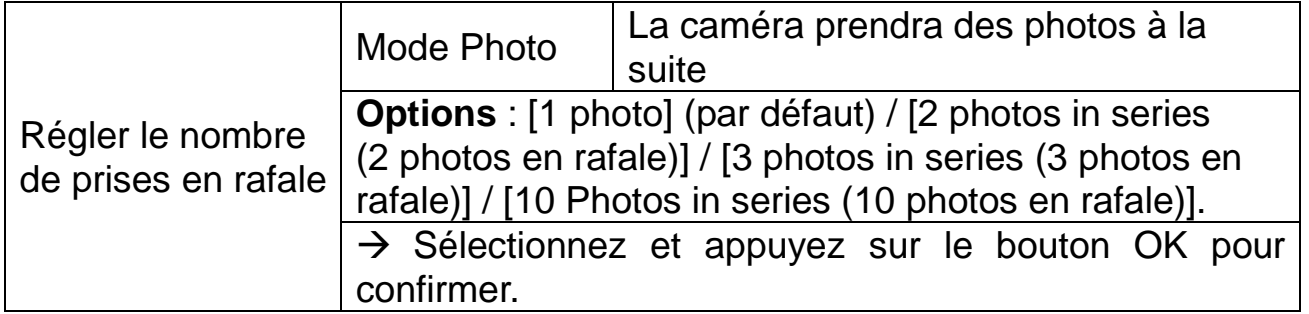

**Résolution vidéo :** [1920x1080] (par défaut) / [1280x720] / [1280x720 60FPS] / [848x480] [720x480] / [720x480 100FPS] / [640x480] / [320x240]. → Sélectionnez et appuyez sur le bouton OK pour confirmer. Régler la résolution vidéo : plus la résolution sera élevée  $\rightarrow$ , plus courte sera la durée d'enregistrement.

#### **Durée de vidéo**

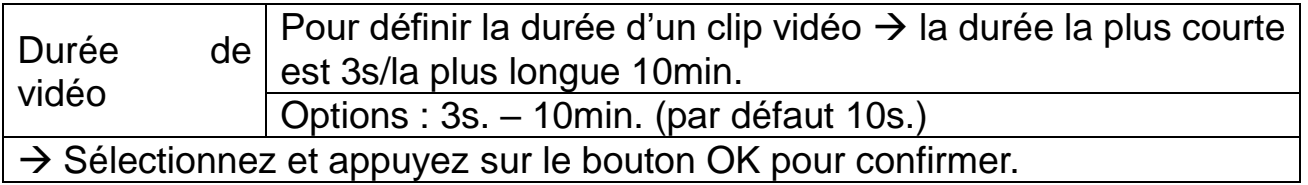

#### **Ralenti**

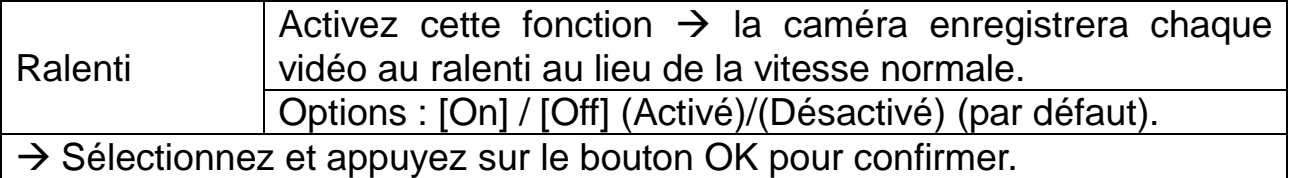

**Info:** La résolution doit être sélectionnée sous la résolution vidéo.

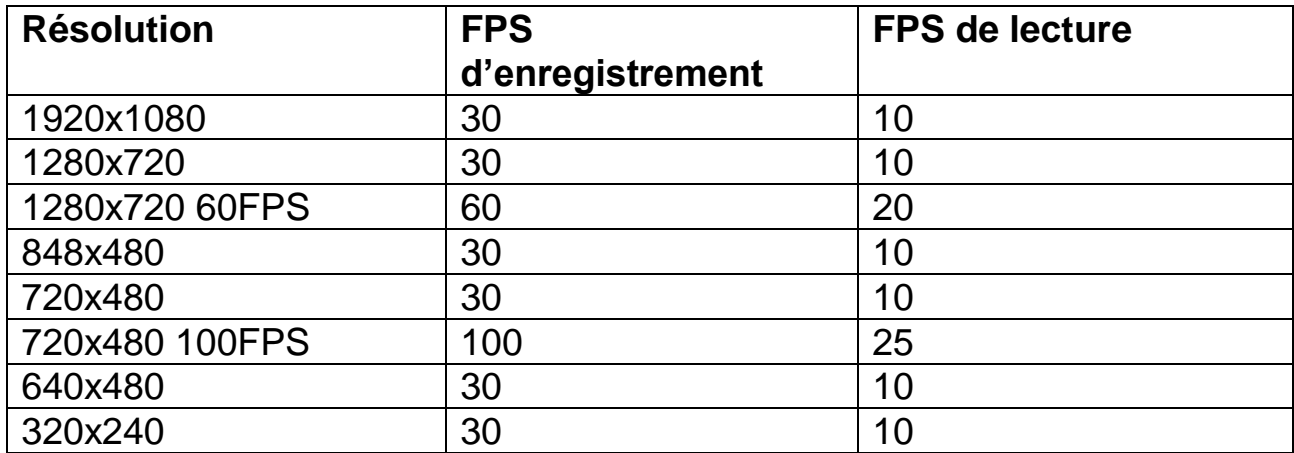

**Audio recording (enregistrement de l'audio)**

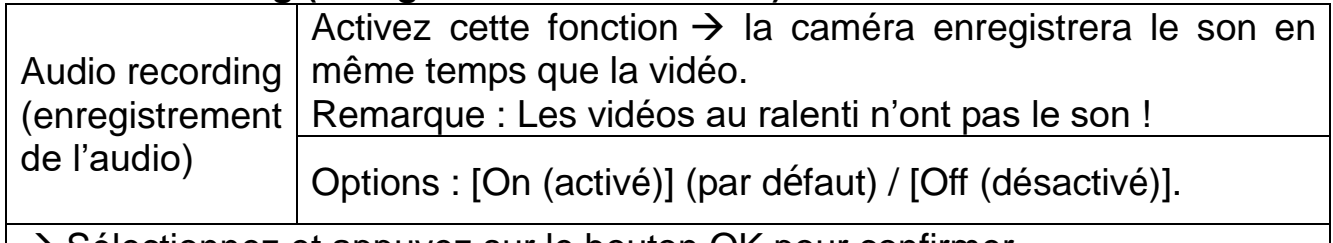

 $\vert \rightarrow$  Sélectionnez et appuyez sur le bouton OK pour confirmer.

**Shot Lag (Délai entre les captures) :** 5 sec. – 60 min. → Sélectionnez et appuyez sur le bouton OK pour confirmer.

« Shot Lag (Délai entre les captures) » est l'intervalle entre la vidéo actuelle et la vidéo qui suit. Définissez le délai de capture lorsque la caméra détecte le mouvement. Pendant le temps sélectionné, la caméra n'enregistrera pas d'image ni de vidéo. Cela permet d'éviter de capturer trop de contenu sur un seul énement, et d'économiser ainsi de l'espace de stockage. (Par défaut, l'intervalle est de 5s.)

#### **Sensitivity Motion Sensors (sensibilité des capteurs de mouvement):** [Low (basse)] (par défaut) / [Middle (moyenne)] / [High (haute)].

→ Sélectionnez et appuyez sur le bouton OK pour confirmer.

Testez la sensibilité et définissez la zone appropriée de détection pour vous en assurer. Réglez la sensibilité du capteur. **Remarque :** La température ambiante peut également influencer la sensibilité du capteur.

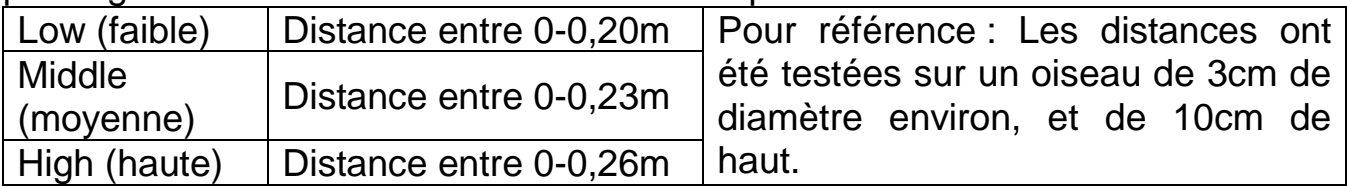

#### **Target Recording Time (Durée d'enregistrement cible)**

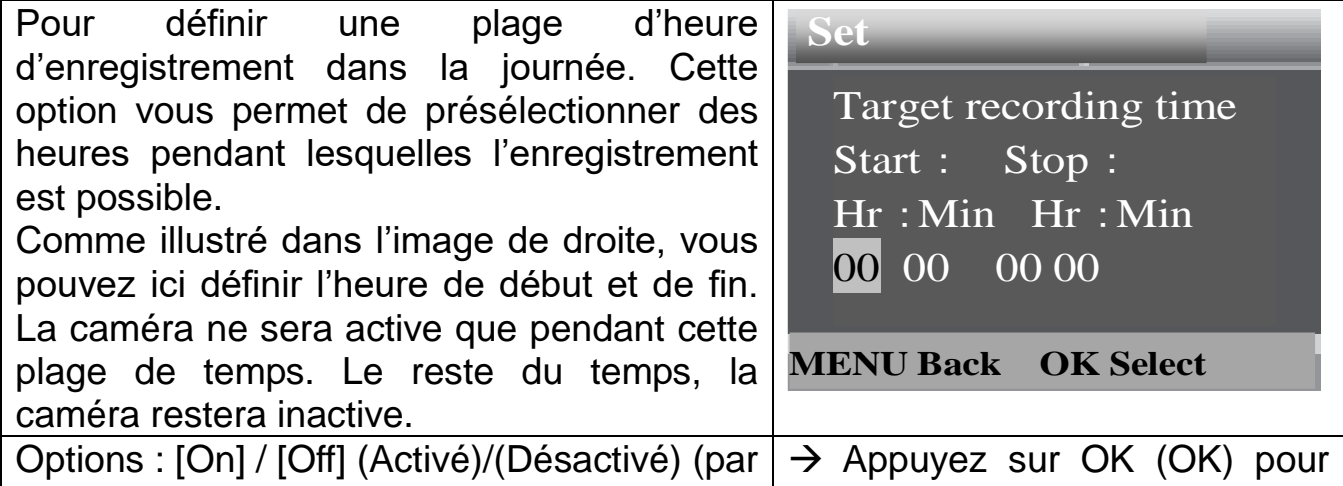

défaut). confirmer. **Remarque :** Si l'heure de démarrage et d'arrêt sont identiques, cela signifie que

la durée de fonctionnement est de 24 heures.

**Langue :** (régler la langue d'affichage sur l'écran) : [Anglais] / [Allemand] / [Danois] / [Finnois] / [Suédois] / [Espagnol] / [Français] / [Italien] / [Néerlandais] / [Portugais]. → Sélectionnez et appuyez sur le bouton OK pour confirmer.

**Capture sans limite de temps :** [On] / [Off] (Activé/Désactivé) (par défaut). → Sélectionnez et appuyez sur le bouton OK pour confirmer.

Si vous activez la capture sans limite de temps, l'appareil prendra une photo ou/et vidéo en fonction du mode sélectionné, jusqu'à ce que l'espace de stockage maximal de la carte MicroSD soit atteint. Elle s'appelle aussi « boucle »

Lorsque l'espace de stockage est plein, l'enregistrement continuera, ce qui veut dire que le fichier le plus ancien (photo/vidéo) sera supprimé, à chaque détection de mouvement.

**Heure et date :** [Set time & date (Régler heure et date)] / [Time format (Format de l'heure)] / [Date format (Format de la date)].

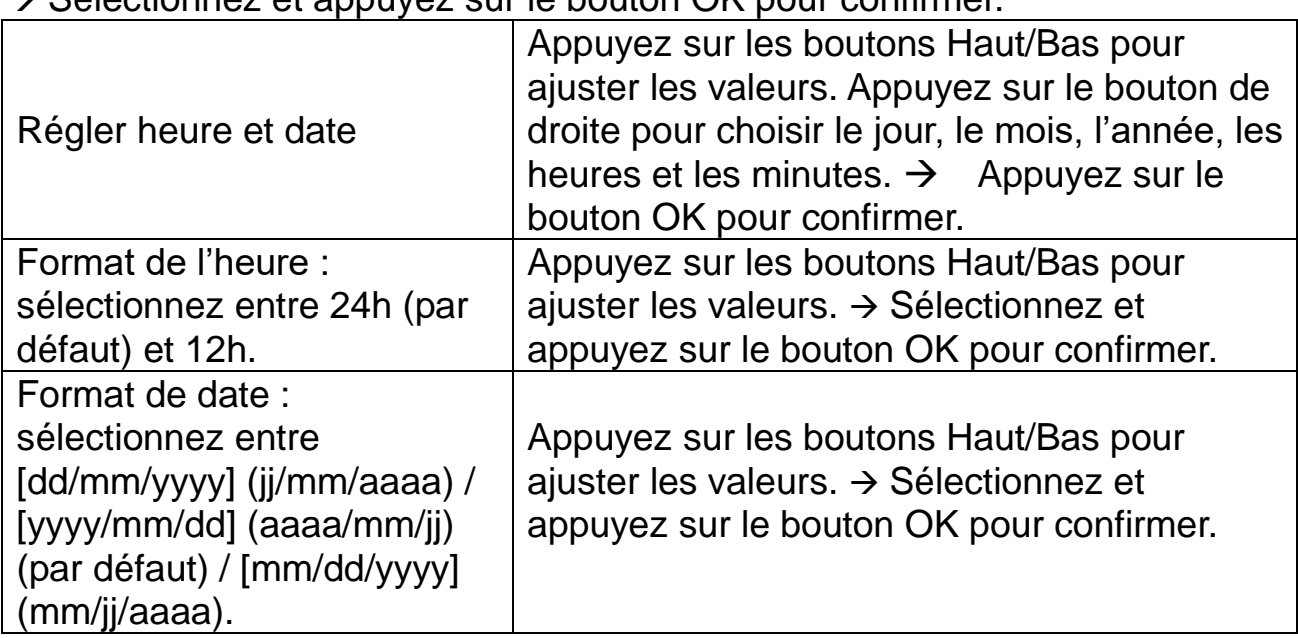

 $\rightarrow$  Sélectionnez et appuyez sur le bouton  $\overline{\Omega}$ K pour confirmer.

**Horodatage sur les photos :** (Pour afficher ou non la date et l'heure sur les photos) : [Time & date & logo (Heure et date et logo)] (par défaut) / [Date & logo (Date et logo)] / [Time & date (Heure et date)] / [Date] / [Off].  $\rightarrow$  Sélectionnez et appuyez sur le bouton OK pour confirmer.

**Protection par mot de passe :** [On] / [Off] (Activé/Désactivé) (par défaut). → Sélectionnez et appuyez sur le bouton OK pour confirmer.

Définir un mot de passe à l'allumage de la caméra. Le mot de passe se compose de quatre chiffres, chaque chiffre compris entre 0 et 9. **Attention :** Si vous définissez un mot de passe, notez-le pour vous assurer de ne pas l'oublier ! Si vous oubliez le mot de passe, rendez-vous sur www.technaxx.de, Support, et recherchez le produit. Vous pouvez également contacter support@technaxx.de

pour obtenir de l'aide.

**Beep sound (Signal sonore) :** [On] / [Off] (Activé)/(Désactivé) (par défaut). → Sélectionnez et appuyez sur le bouton OK pour confirmer. Ouvrez le menu Signal sonore pour activer ou désactiver le son de confirmation des boutons.

**Format Memory Card (Formater la carte mémoire) :** [Yes] / [No] (Oui / Non) (par défaut).  $\rightarrow$  Sélectionnez et appuyez sur le bouton OK pour confirmer.

**Attention :** Formater la carte mémoire supprimera définitivement toutes les données. Avant d'utiliser une nouvelle carte mémoire ou la carte d'un autre appareil, veuillez formater la carte mémoire. Formatez des cartes mémoire jusqu'à 32 Go en FAT32, des cartes mémoire à partir de 64 Go en exFat.

**Serial No. (Numéro de série) :** [On] / [Off] (Activé)/(Désactivé) (par défaut). → Sélectionnez et appuyez sur le bouton OK pour confirmer.

Pour définir le numéro de série unique de la caméra. Le numéro se compose de quatre chiffres, chaque chiffre compris entre 0 et 9.

**Reset Settings (Réinitialisation des réglages) :** [On] / [Off] (Activé)/(Désactivé) (par défaut).  $\rightarrow$  Sélectionnez et appuyez sur le bouton OK pour confirmer. Pour rétablir les paramètres d'usine par défaut de la caméra, mot de passe et numéro de série compris.

**Version :** Consultez les informations sur le micrologiciel de la caméra.

Prendre des photos/vidéo manuellement, lecture: Faites passer le bouton Mode sur « Test ». Sous ce mode, vous pouvez prendre des photos, enregistrer des vidéos et lire des fichiers vidéos manuellement.

⚫ **Prendre des photos manuellement:** Appuyez sur le bouton Capture pour passer en mode photo. Appuyez sur le bouton Shot (Déclencheur) pour prendre une photo.

⚫ **Enregistrer la vidéo manuellement:** Appuyez sur le bouton Video (Vidéo) pour passer en mode vidéo. Appuyez sur le bouton Shot (Déclencheur) pour commencer l'enregistrement d'une vidéo. Appuyez à nouveau sur le bouton pour arrêter l'enregistrement.

⚫ **Playback (Lecture) :** Appuyez sur le bouton Playback (Lecture) (17) pour accéder à l'interface des Lecture. Appuyez sur les boutons Haut/Bas pour parcourir les photos ou les vidéos. Pour lire une vidéo, appuyez sur le bouton OK pour commencer. Rappuyez sur le bouton OK pour faire pause. Appuyez sur le bouton Menu pour arrêter la lecture. Appuyez à nouveau sur le bouton Playback (Lecture) (17) pour quitter le mode lecture. Sous « Playback (Lecture) », appuyez sur le bouton Menu pour afficher les options suivantes :

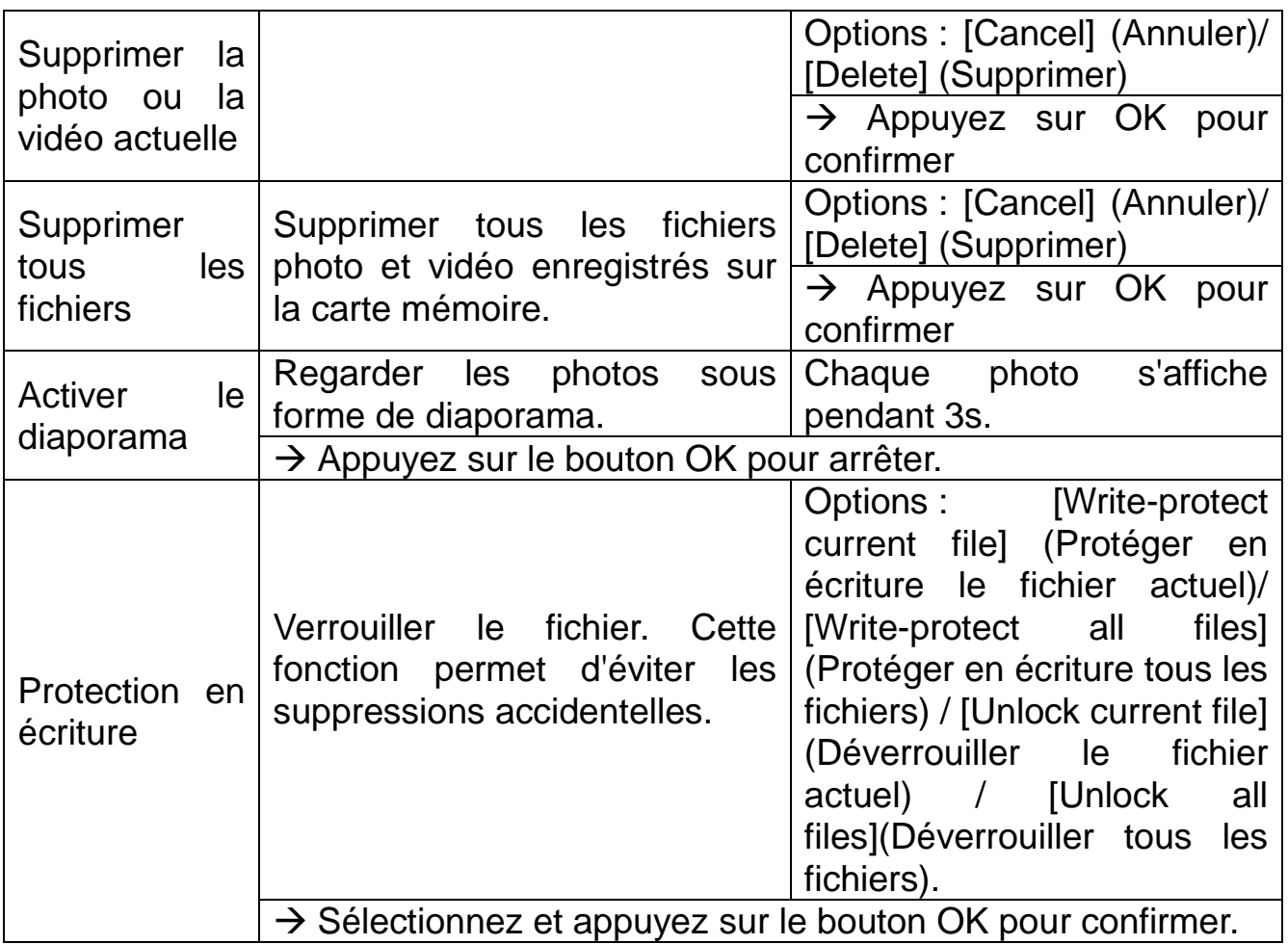

#### **Working Mode (Mode de fonctionnement)**

⚫ Faites passer le bouton Mode sur « Marche ». Après allumage de la caméra, l'écran affiche un compte à rebours de 15 secondes. Les LED et l'écran s'éteignent ensuite. La caméra commence à fonctionner indépendamment et entre en mode veille.

⚫ Si un animal sauvage entre dans la zone de détection du capteur de mouvement, la caméra s'active et détecte le sens du mouvement. Si les animaux continuent à se déplacer dans la zone de détection du capteur, la caméra continuera automatiquement à prendre des photos ou à enregistrer la vidéo.

● Si un animal sauvage quitte la zone de détection du capteur de mouvement, la caméra se désactive et retour en veille.

#### **Night Mode (Mode nuit)**

⚫ La nuit, les LED infrarouges s'allumeront automatiquement pour fournir la lumière nécessaire à prendre des photos/vidéos. Cela permet de prendre des photos à une distance de 50cm environ.

⚫ Cependant, les objets réfléchissants comme les panneaux de signalisation peuvent entraîner un risque de surexposition s'ils se situent dans la zone d'enregistrement. En mode nuit, les photos s'affichent simplement en noir et blanc. Pendant un enregistrement vidéo prolongé le soir, la faible charge des piles peut avoir une grande influence sur la stabilité de l'appareil.

### <span id="page-14-0"></span>**Télécharger des fichiers sur un ordinateur (2 façons)**

- ⚫ En insérant la carte MicroSD dans un lecteur de carte.
- ⚫ En connectant la caméra à un ordinateur à l'aide du câble USB inclus.

#### **Utilisation d'un lecteur de cartes**

 $\rightarrow$  Éjectez la carte mémoire de la caméra et insérez-la dans un adaptateur de lecteur de carte. Connectez ensuite le lecteur de carte à un ordinateur.

→→Ouvrez [My Computer] (Mon ordinateur) ou [Windows Explorer] (Explorateur Windows), et double-cliquez sur l'icône du disque amovible qui représente la carte mémoire.

→→→ Copiez les fichiers vidéo ou photo de la carte mémoire à votre ordinateur.

#### **Connexion de la caméra à un PC avec le câble USB**

→ Connectez la caméra à l'ordinateur à l'aide du câble USB. L'écran affichera « **MSDC** ».

→→ Ouvrez [My Computer] (Mon ordinateur) ou [Windows Explorer] (Explorateur Windows). Un disque amovible apparaît dans la liste des disques. Double-cliquez sur l'icône « Removable Disk (Disque amovible) » pour afficher son contenu. Tous les fichiers sont enregistrés dans le dossier « DCIM ».

→→→ Copiez les photos ou les fichiers sur votre ordinateur.

## <span id="page-15-0"></span>**Caractéristiques techniques**

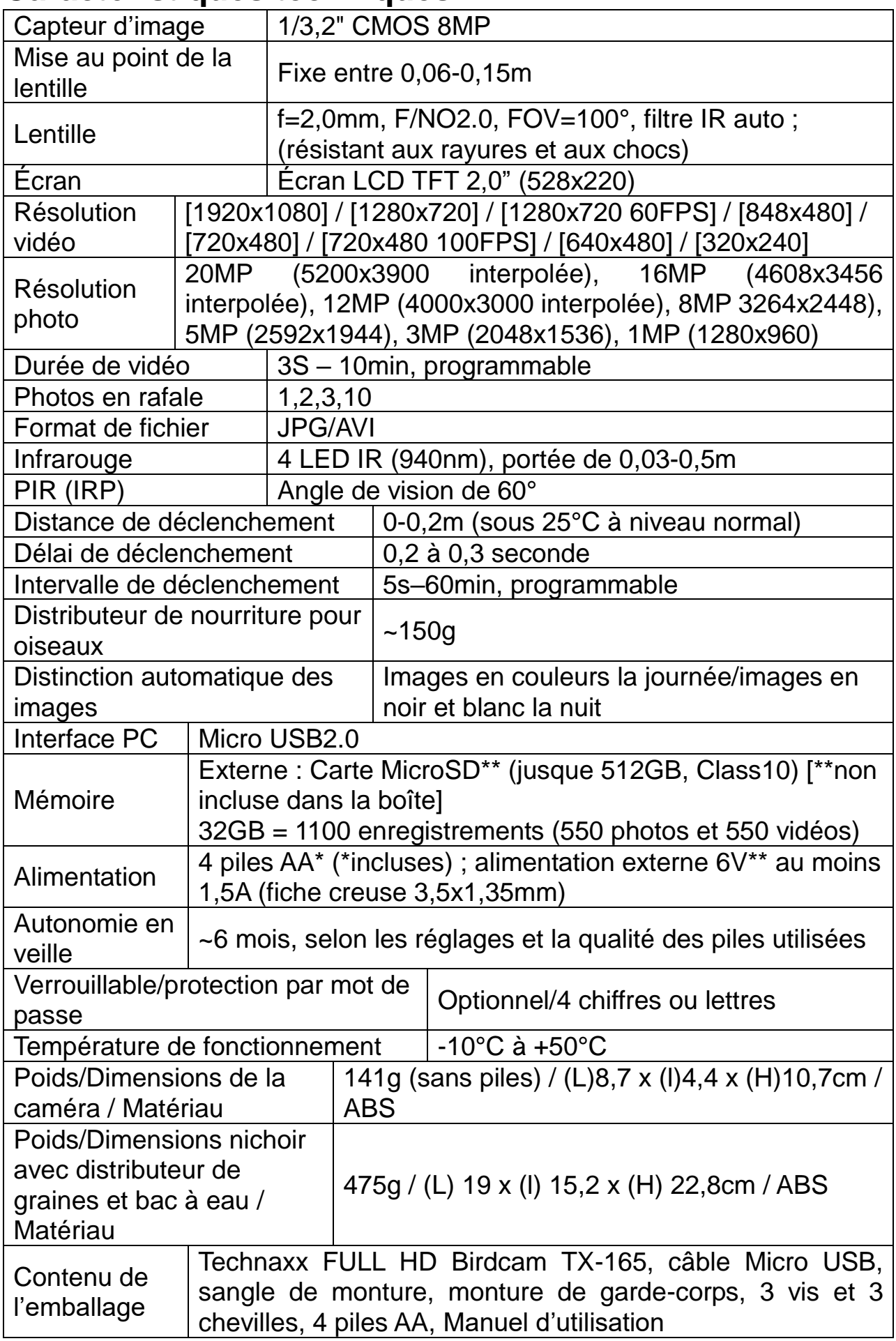